Opinnäytetyö (AMK) Tietotekniikka Hyvinvointiteknologia 2017

Roope Aapola

# VERKKOLASKUN LAADUNVARMISTUKSEN KEHITTÄMINEN

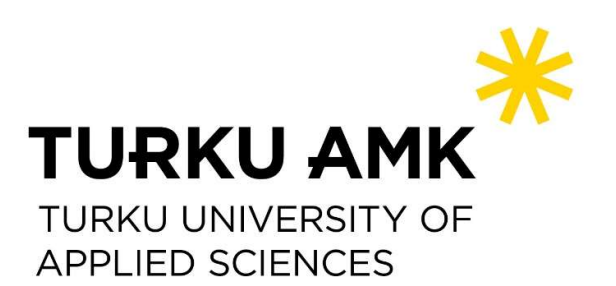

OPINNÄYTETYÖ (AMK) | TIIVISTELMÄ TURUN AMMATTIKORKEAKOULU Tietotekniikka | Hyvinvointiteknologia 2017 | 41 sivua

### Roope Aapola

# VERKKOLASKUN LAADUNVARMISTUKSEN KEHITTÄMINEN

Truugo on AgentIT Finland Oy:n verkkopalvelu sanomavalidointiin. Truugon käytön aloitusprosessista halutaan tehdä mahdollisimman suoraviivainen ja helppo uusille käyttäjille. Truugo-verkkopalvelun sivustolle sekä, itse verkkopalveluun tuli suoritettaa käytettävyystestaus verkkolaskun laadunvarmistuksen kehittämiseksi. Käytettävyystestauksessa tehtävänä oli luoda Finanssialan Keskusliiton soveltamisohjeen mukainen testipenkki Truugo-verkkopalveluun Finvoice-verkkolaskulle. Tämän toteutuksen myötä tavoitteena testattiin testipenkin luotia uuden käyttäjän näkökulmasta Truugon laadunvarmistusprosessin kehittämiseksi.

Testauksen ensimmäisessä osassa verkkopalveluun luotiin Finvoice-testipenkki. Testausten yhteydessä tutustuttiin XML, XSD ja XPath kielten, sekä Truugon toimintaan ja vastattiin sovittuihin testauskysymyksiin. Testauksen toisessa osassa testattiin Truugo.com-sivustolle tunnusten luonti ja kirjautuminen. Kotisivuston arvioitiin asiantuntija-arvioinnin keinoin. Asiantuntija arviointikeinoina toimivat Nielsenin lista käytettävyyden heuristiikasta. Truugo.comsivusto myös testattiin perinteisen käytettävyystestauksen keinoin, jossa toinen testihenkilö ajoi päätestaajan asettaman testin. Käytettävyystestauksessa tutkittiin muun muassa kotisivun navigointia "trunk"-testillä.

Testauksen tulokset ylittivät yleisesti odotukset. Testipenkin luonti ja käyttö todettiin uudelle käyttäjälle helpoiksi käyttää ja nopeasti opittavaksi. Truugo.com-sivusto täytti myös Nielsenin listan odotukset hyvin. Käytettävyystestauksessa suurimmaksi ongelmaksi ilmeni sivuston tarkoituksen olevan ulkopuoliselle mahdollisesti epäselvä.

ASIASANAT:

Finvoice-verkkolasku, Truugo, käytettävyystestaus, XML, XSD, XPath.

BACHELOR´S THESIS | ABSTRACT

TURKU UNIVERSITY OF APPLIED SCIENCES

Information Technology | Healthcare Technology

2017 | 41 pages

### Roope Aapola

## IMPROVING INVOICE QUALITY ASSURANCE

Truugo is a messagevalidation tool from AgentIT Finland Oy. To make the start of using Truugo more streamlined and easy for new users, usability testing was to be conducted. The web pages of Truugo were to be tested as well as the online validation service. The idea was that a new user was to create a validation profile for Finvoice-online invoice according to the regulations from Finance Finland. By a new user creating the validation profile, AgentIT could get feedback from a new user to improve the invoice quality assurance.

In the first part of testing, the Finvoice-validation profile was created. During this process, for base information, it was essential to learn XML, XSD and XPath languages as well as how Truugo works. In the second part of testing Truugo's webpages were tested as well as registration and login. The webpages were tested using Nielsen's list of usability heuristics. Another tester tested the website using a more traditional testing method of following a test scenario set by the main tester. Also, the testing method known as "trunk test" was used to test the navigation.

The test results were better than expected. Creating a validation profile was fairly easy for a new user and quick to learn. Truugo's webpages matched the usability heuristics well and had only a couple mismatches. The biggest problem found out by usability testing was that the use of Truugo was unclear for a person who has no idea about message validation.

#### KEYWORDS:

Finvoice-online invoice, Truugo, usability testing, XML, XSD, Xpath.

# SISÄLTÖ

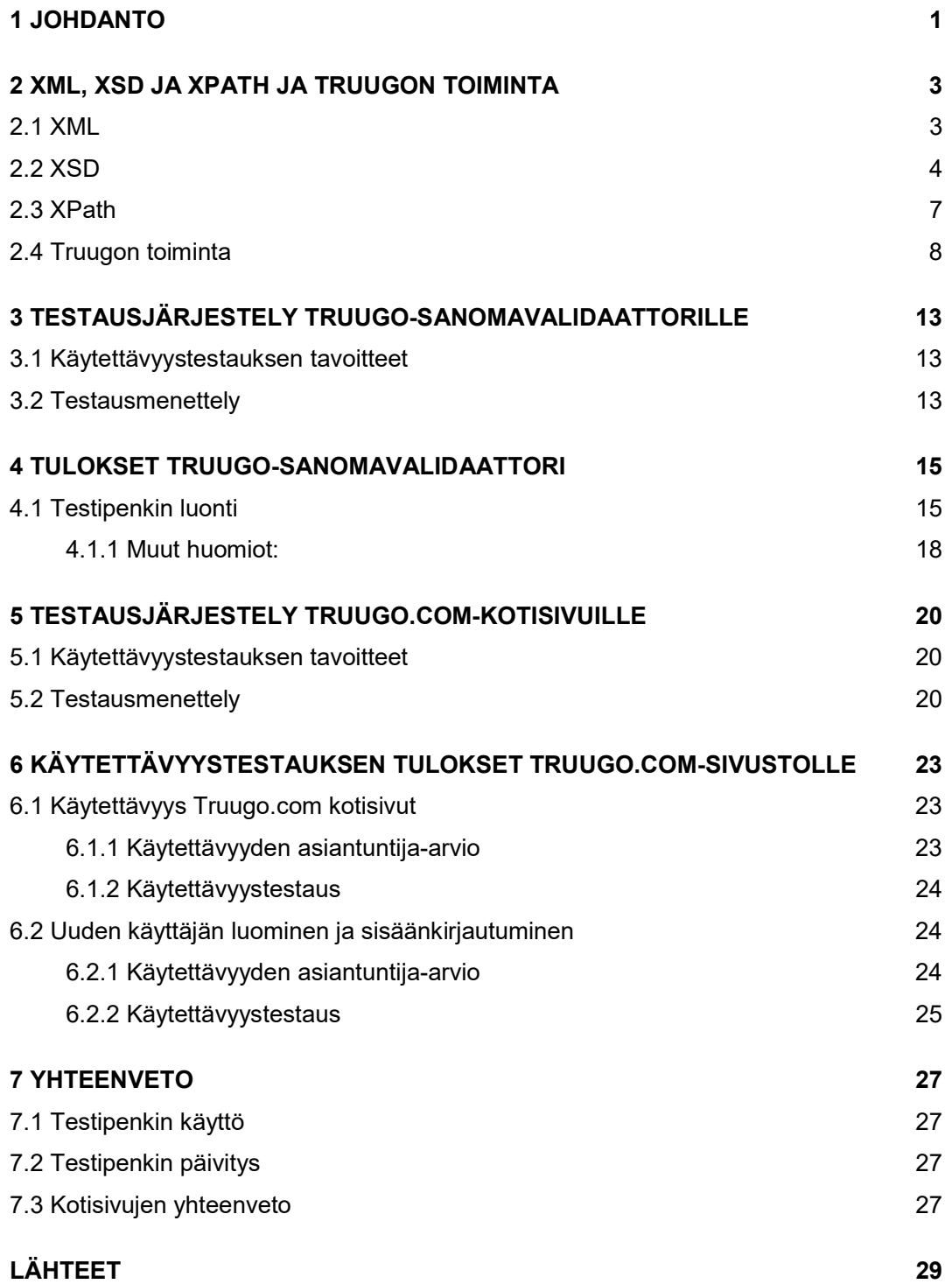

# KUVAT

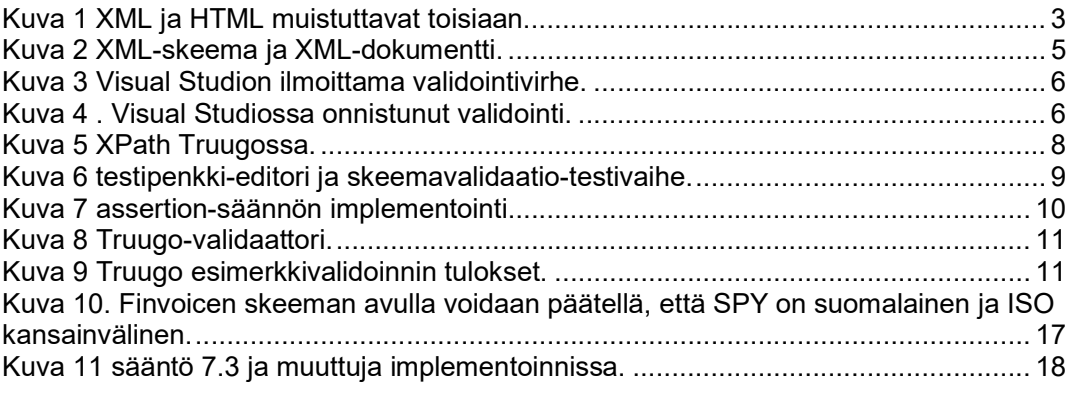

# TAULUKOT

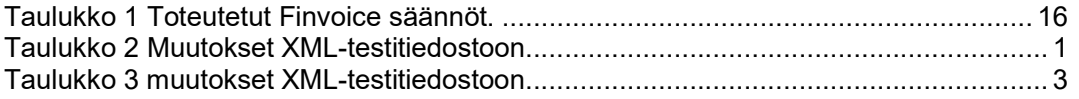

# KÄYTETYT LYHENTEET

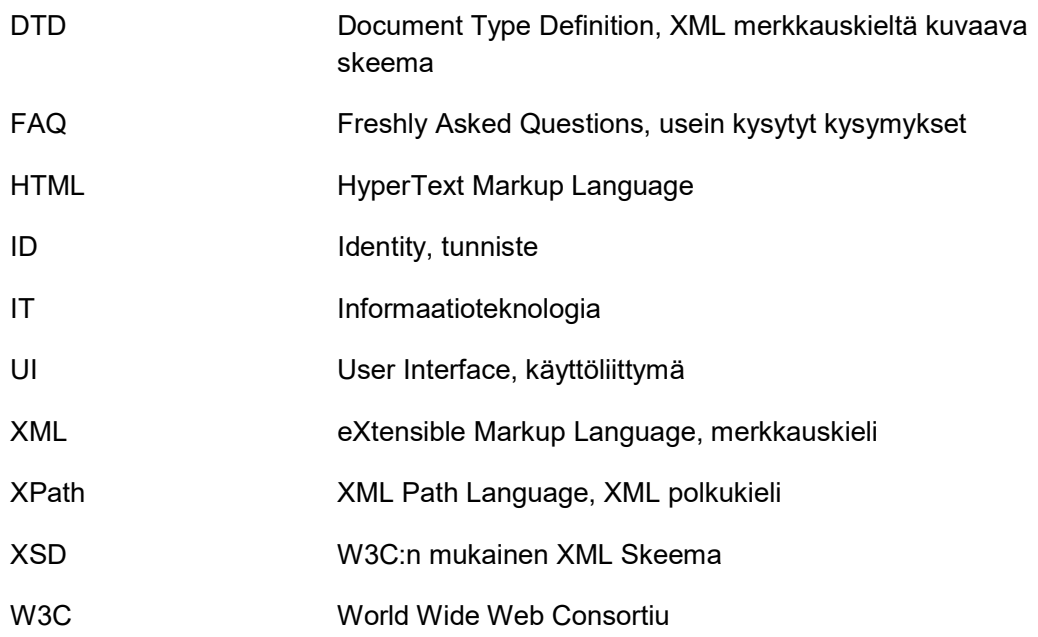

### 1 JOHDANTO

Opinnäytetyön toimeksiantaja on AgentIT Finland Oy. AgentIT on suomalainen erityisesti integraatiopalveluihin erikoistunut IT-alan yritys. Tämä opinnäytetyö perustuu AgentIT:n Truugo-verkkopalveluun.

Truugo verkkopalvelu on sisältö ja sanomavalidointipalvelu yrityksille, jolla mahdollistetaan sanomien yhdenmukaisuus ja laatu verkossa. Verkkopalvelussa luodaan testipenkki, johon määriteltyjen sääntöjen mukaisesti rajattu käyttäjäryhmä voi halutessaan validoida esimerkiksi XML-sanomia (AgentIT Finland Oy 2017a). XML suunniteltiin ihmis- ja koneluettavaksi (W3 Schools 2017b). Ihmisluettavuuden takia näillä sanomilla on tärkeää olla jonkinlainen kaava jota tiedostot noudattavat, muuten sanomien laatu vaarantuu. Näitä kaavoja ovat esimerkiksi XSD- ja DTD skeemat. Käytännössä useita hienovaraisia vaatimuksia tai riippuvuussuhteita sanomista ei pystytä XSD, tai DTD skeemavalidoinnin kanssa kattamaan. Näihin ongelmiin Truugo vastaa. (AgentIT Finland Oy 2017b).

Opinnäytetyön päätavoitteena on suorittaa käytettävyystestaus Truugo-verkkopalveluun uuden käyttäjän näkökulmasta ja antaa kehitysehdotuksia. Tarkoituksena on siis kehittää käytettävyyttä uusille käyttäjien yhteydessä. Uuden käyttäjän näkökulma saadaan Roope Aapolalta, opinnäytetyön tekijältä. Pohjatietoina vaaditaan XML-merkkauskielen opiskelua sekä XSD-XML skeeman ja XPath-polkukielen perusteet. Pohjataitojen hankkimisen jälkeen tehtävänä on luoda testipenkki Truugo-verkkopalveluun Suomen Finanssialan Keskusliiton soveltamisohje Finvoice-verkkolaskulle.

Finanssialan keskusliiton ilmoittamispalvelun soveltamisohjeessa kerrotaan, että kaikkien Suomessa käytettävien Finvoice-välityspalvelussa käytettävien sanomien tulee olla skeeman mukaisia ja validoituja ennen käyttöä (Finanssialan Keskusliitto, 2015). Maailmanlaajuisesti on käytössä useita skeemakieliä, mutta tässä työssä puhutaan W3C:n kehittämästä W3C XSD, XML Schema Definitions, kielestä.

Testauksen yhteydessä vastataan sovittuihin testauskysymyksiin. Käytettävyystestaukseen sovittiin myös toinen osa. Truugo-verkkopalvelun kotisivuille suoritetaan käytettävyystestaus vapaamuotoisesti. Alustavana päätöksenä päätettiin käytettävän asiantuntija menetelmää seuraten Nielsenin listaa.

Opinnäytetyön alussa tarkastellaan XML-, XSD- ja Xpath-kielten toimintaa. Seuraavaksi siirrytään opinnäytetyön kahteen suureen testauskokonaisuuteen. Testauskokonaisuuksista ensimmäisenä esitellään Truugon-verkkopalvelun testaus, joka toteutetaan Finvoice-testipenkin luomisena palveluun. Finvoice-testipenkin on määrä toteuttaa Suomen Finanssialan keskusliiton vaatimukset Finvoice-verkkolaskulle. Seuraavana testauskokonaisuutena on Truugo.com-kotisivujen käytettävyystestaus. Testauksessa sivustoa tarkastellaan käytettävyyden ja uuden käyttäjän näkökulmasta. Kotisivut testataan asiantuntijamenetelmällä, jossa kotisivujen heuristiikkaa tutkitaan Nielsenin listan avulla, sekä perinteisen käytettävyystestauksen avulla.

Opinnäytetyöstä tulee myös tuloksia, jotka ovat salaista tietoa. Nämä tiedot annetaan yritykselle testausdokumentissa muiden testaustietojen mukana.

### 2 XML, XSD JA XPATH JA TRUUGON TOIMINTA

### 2.1 XML

XML on tekstimuotoinen sanomaformaatti rakenteellisen tiedon esittämiseksi. Tätä rakenteellista tietoa voivat olla esimerkiksi dokumentit, data, asetukset, kirjat ja laskut. XML luotiin vanhemman SGML nimisen standardin pohjalta. XML luotiin käytännöllisemmäksi ratkaisuksi Web käytössä. XML ja HTML näyttävät samanlaisilta kuten kuvasta 1 näkyy, mutta verrattuna HTML kieleen XML on erityisen tarkka syntaksin osalta. Sen sijaan että XML työkalut prosessoisivat virheellisen XML tiedoston, virheistä annetaan virheviesti. (Quin, L. 2017b).

**HTMI** 

### **XML**

```
<?xml version="1.0" encoding="ISO-8859-1"?> <!doctype html>
<HomePets>
                                             <html lang="en">
       <Cat>Tiger</Cat>
                                             <head>
                                               <title>The HTML5 Herald</title>
       <Dog>Spooky</Dog>
       <Hamster>Fluffy</Hamster>
                                               <link rel="stylesheet" href="css/styles.css?v=1.0">
       <Snake>Ozzy</Snake>
</HomePets>
                                             </head>
                                              <body>
                                                <script src="js/scripts.js"></script>
                                              </body>
                                              </html>
```
Kuva 1 XML ja HTML muistuttavat toisiaan.

Pääasiallisia eroja XML ja HTML välillä ovat seuraavat:

- XML on suunniteltu tiedon kuljettamiseen, HTML tiedon näyttämiseen.
- XML tagit eivät ole ennaltamääriteltyjä, HTML tagit ovat (W3 Schools 2017a).

 XML merkkikielen etuihin kuuluu liikasanaisuus, itsekuvaavuus ja "XML Lupaus". Liikasanaisuus on XML etu, sillä se antaa tietokoneen huomata helpommin mahdolliset virheet tiedostoissa. Itsekuvaavuus tarkoitta sitä, että sen luettavuus on ihmisluettavalla tasolla. Henkilö, joka mahdollisesti ei ole ikinä nähnyt XML tiedostoa voi silti ymmärtää mistä dokumentissa on kysymys. Esimerkiksi kuvan 1. XML dokumentissa on lemmikkilista. Lemmikkilistalta löytyy "Tiger"-kissa, "Spooky"-koira, "Fluffy"-hamsteri ja "Ozzy" käärme. "XML Lupaus" tarkoittaa sitä, että jokainen XML dokumentti voidaan lukea ja prosessoida kaikilla XML työkaluilla (Quin, L. 2017b).

XML skeeman (XSD) tarkoitus on määrittää mistä XML dokumentti koostuu. Mikäli XML dokumentti ei noudata sille annettuja määräyksiä, prosessoiva ohjelma hylkää sen. XML skeematarkistuksen tarkoituksena onkin varmistaa, että tieto on määriteltyjen standardien mukainen. Tämä mahdollistaa myös sen, että ohjelmat voivat lukea tiedostoja (W3 Schools 2017c).

XML skeemassa määritetään dokumentin elementit ja attribuutit, "lapsi" elementtien määrä ja sisäkkäisyys. Lisäksi datatyypit, oletusarvot, sekä määrätyt arvot elementeille ja attribuuteille. XML Skeema käyttää XML kielen syntaksia ja on siksi XML käyttäjille helppo lähestyä, sillä heidän ei tarvitse oppia uutta kieltä, eikä käyttää uusia ohjelmia. XML kielessä puhutaan "Well formed" hyvin muodostuneista XML tiedostoista. Tämä tarkoittaa sitä, että XML tiedosto noudattaa tiettyjä sääntöjä. Nämä säännöt tekevät tiedostosta helposti luettavan. XML tiedosto on hyvin muodostettu, kun se noudattaa seuraavia sääntöjä:

- Alkaa XML deklaraatiolla
- Sillä on uniikki juurielementti
- Aloitus tunnisteilla("tag") on vastaavat lopputunnisteet
- Elementit noudattavat kirjainkokoja
- Kaikki sen elementit ovat suljettuja
- Kaikki sen elementit ovat hyvän tavan mukaisesti sisäkkäin
- Kaikki sen attribuutti arvot ovat viitattuja
- Erityismerkit ovat ilmaistu niille kuuluvalla tavalla

Vaikka XML dokumentti olisikin hyvin muodostettu, siinä voi silti olla virheitä. Jotta näitä virheitä ei tapahtuisi XML Skeemaa käytetään XML tiedostojen validointiin (W3 Schools 2017d).

XML skeemaa käytetään elementtien ja attribuuttien listaamiseen sanastona. XML skeema mahdollistaa tyyppien kuten "integer", "string" ja "decimal" assosioinnin XML tiedostoistoista löytyvien arvojen kanssa. XML skeemalla voidaan rajoittaa missä elementit ja attribuutit voivat ilmetä, sekä mitä ne voivat sisältää. Lisäksi XML skeema toimii luettavana ja kone-prosessoitavana dokumentaationa, sekä virallisena selitteenä yhdelle tai useammalle dokumentille. Kun XML dokumenttia verrataan sitä koskevaa XML skeemadokumenttia vasten, puhutaan skeematarkistuksesta tai XSD validoinnista. Kun XML

dokumentti on validoitu skeemaa vastaan, XML dokumentti on hyvin muotoiltu ja validi (Quin, L. 2017a).

Yksinkertaisimmillaan skeematarkistus tarkoittaa XML ja XSD dokumenttien vertailua rivi riviltä. Kuvassa 2. on XML-skeema ja sitä vastaava XML-dokumentti. Ihmisen tarkastamana silmämääräisesti se on hidas ja virhealtis prosessi, sillä tiedostot saattavat usein olla hyvin pitkiä toisin kuin kuvan 2 dokumentti. Silmämääräisellä tarkastuksella on myös hyviä puolia. Ihmisen tarkastaessa dokumentteja on mahdollista huomata inhimillisiä virheitä, kuten kirjoitusvirheitä tai varsinaisia asiavirheitä, joita ei muilla tavoin käytännössä voi tarkastaa. Esimerkkinä tästä voisi olla; että dokumentissa esitetään ja vaaditaan vain sukunimi, mutta järjestelmän ulkopuolella tiedettäisiin, että myös henkilön etunimi vaaditaan. Mikäli mikään skeemassa, järjestelmän ohjelmistoissa, eikä itse tiedostoissa ilmaise tätä asiaa, asia voidaan korjata vain ihmisen toimesta.

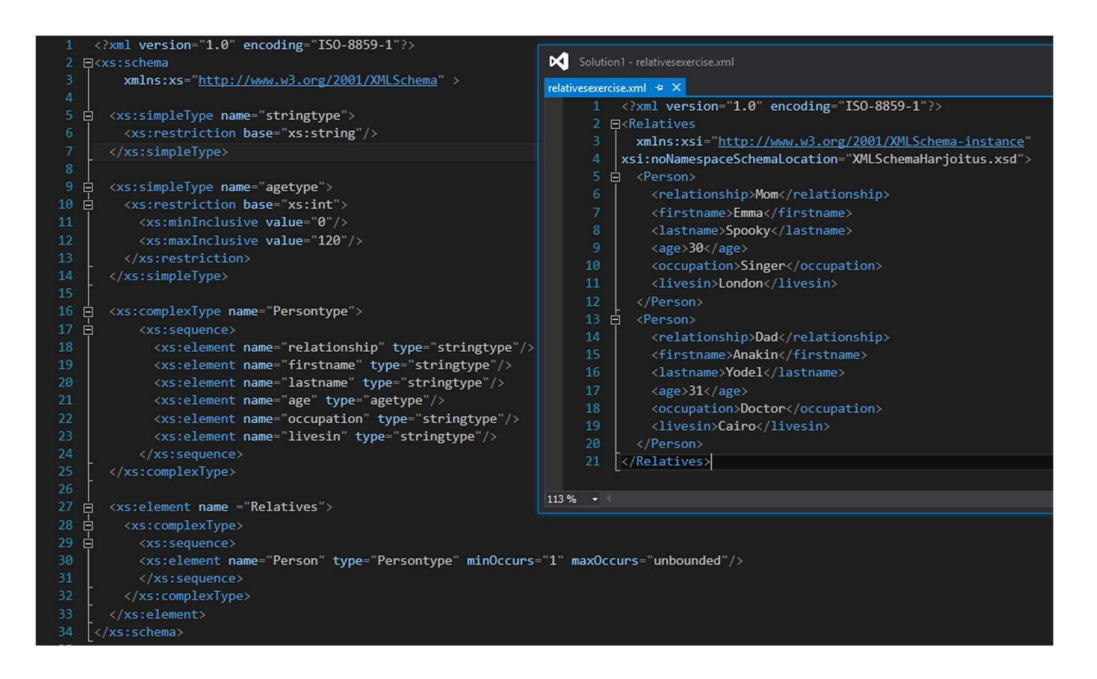

Kuva 2 XML-skeema ja XML-dokumentti.

Skeematarkastus voidaan myös suorittaa useissa ohjelmissa koneellisesti. Useat ohjelmakehykset, kuten Microsoft Visual Studio tarjoavat mahdollisuuden validoida XML tiedoston skeemaa vasten aktiivisesti tai napinpainalluksella. Visual Studio huomauttaa virheestä ja antaa ehdotuksen, kuinka korjata tilanne. Kuvassa 3 XML tiedoston elementistä "lastname" on poistettu e kirjain alkutunnisteesta. Työssä käytetty integroitukehitysympäristö Visual Studio huomauttaa virheestä alleviivauksella, sekä usealla virheilmoituksella, koska virhe rikkoo useita sääntöjä.

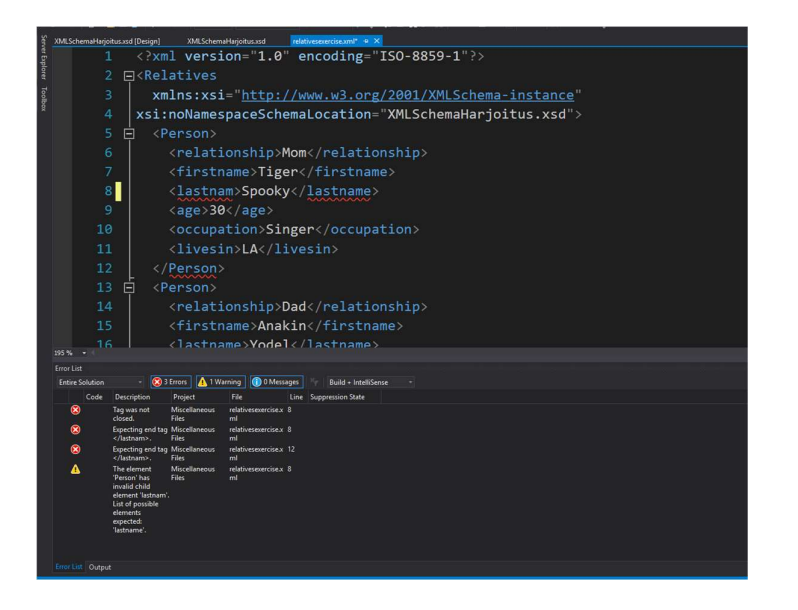

Kuva 3 Visual Studion ilmoittama validointivirhe.

Visual Studiossa on käytössä aktiivinen validointi. Silloin kun virheitä ei näy "Error List" elementissä, tiedosto on validi. Kuvassa 4. on esimerkki validista tiedostosta.

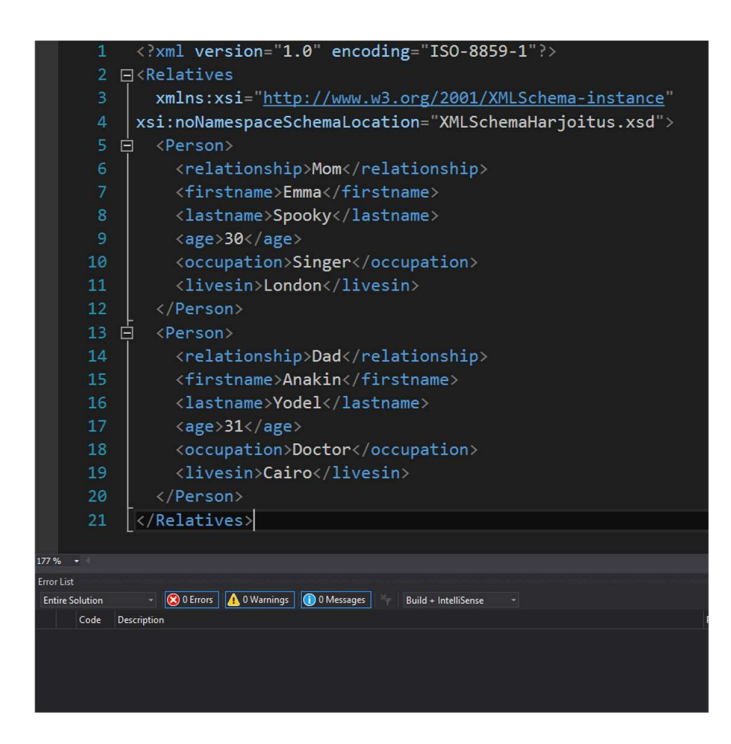

Kuva 4 . Visual Studiossa onnistunut validointi.

Skeematarkastuksen puutteina voidaan nähdä jo aiemmin dokumentissa mainittu kömpelyys. Ihmisen lukemana XML skeema, sekä XML tiedostot ovat hankalia ja pitkiä lukea, joka aiheuttaa useita virhe mahdollisuuksia. Ohjelmalla testatessa XML tiedostojen antamat virheet ovat usein hyvin suurpiirteisiä. XML skeema on myös hyvin monimutkainen ja ammattiosaamisen hankkiminen sen osalta voi kestää kuukausia (Kawaguchi, K 2017).

### 2.3 XPath

XPath on polkukieli XML tiedoston osioihin viittaamiselle. Tukeakseen pääkäyttötarkoitustaan XPathilla voi myös muokata merkkijonoja, numeroita ja "boolean"-toimijoita. XPath kuvaa XML tiedostoa "node"-solmujen puuna. Erilaisia solmuja on useita, kuten elementti-, attribuutti- ja tekstisolmut. XPath määrittelee tavan laskea merkkijonon jokaiselle solmutyypille. Joillain solmutyypeillä on myös nimet. Pääasiallinen syntaksirakenne XPathissa on "expression", ilmaisu. Ilmaisu arvioidaan tuottavan objektin, joka edustaa yhtä seuraavista neljästä tyypistä:

- Solmujoukko
- Boolean
- Numero
- Merkkijono

XPath tunnetaan yleisesti sen polkulausekkeesta. Polkulausekkeella navigoidaan pitkin XML solmuja askeleilla, jotka erotetaan toisistaan "/" merkillä. Askeleessa on kolme osaa. Akseli määrittelee polkulausekkeen valitsemien solmujen suhteen kontekstisolmuun. Solmutesti määrittelee solmuntyypin ja solmujen laajennetut nimet. Mahdolliset predikaatit rajaavat polkulausekkeen tuloksia (W3C 2016).

Kuvassa 5 on esimerkki XPathin käytöstä Truugossa. Polkulauseke kohdistuu Finvoice-solmuun ja tarkistaa predikaatissa, että attribuutti "Version" on "2.01". Truugon tapa käyttää ja näyttää XPathia on poikkeuksellinen, sillä se jakaa XPath lausekkeen osiin.

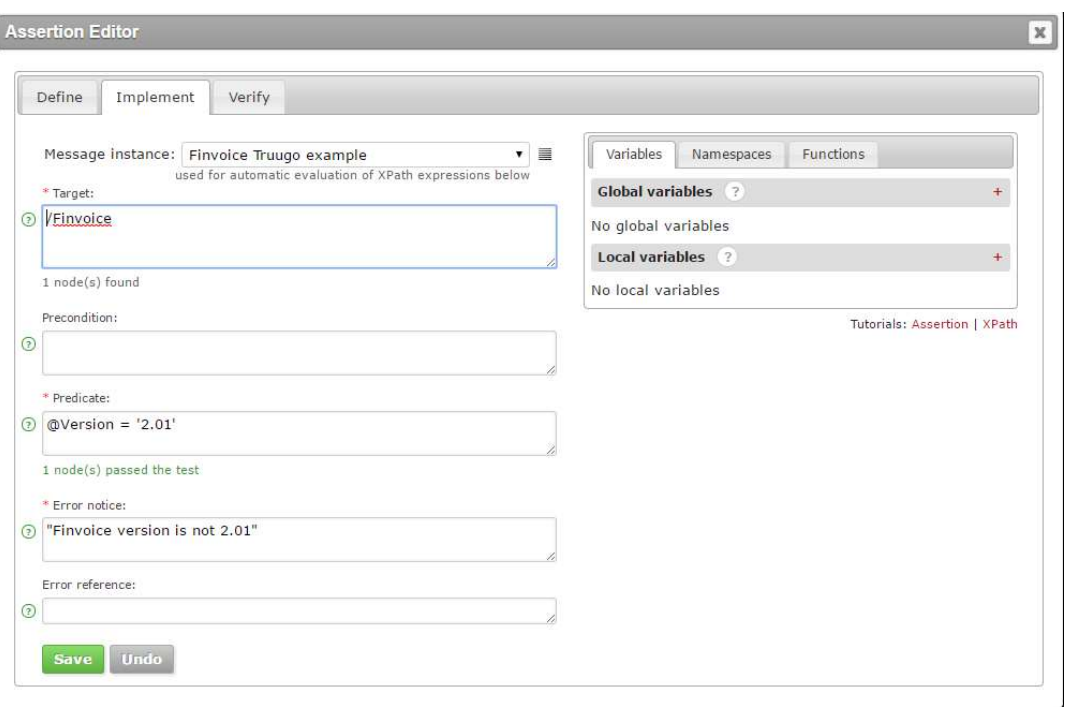

### Kuva 5 XPath Truugossa.

XPathissa on yli 200 sisäänrakennettua funktiota ja se on yksi pääelementeistä XSLT standardissa. XPath, kuten XML ja XSD on yksi W3C suosituksista (W3 Schools 2017e).

### 2.4 Truugon toiminta

Truugo sanomavalidaattori toimii testipenkeillä. Käyttäjät ylläpitoroolissa luovat testipenkin, joka sisältää erilaisia testivaiheita. Testivaiheet koostuvat skeemavalidoinneista tai niin sanotuista "assertion"-säännöistä. Skeemavalidointia varten testivaiheeksi valitaan skeemavalidointi, ja Truugoon ladataan skeematiedosto, jolla validoida. Kuvassa 6 on Truugon testipenkki-editorissa auki "Finvoice 2.01 skeemavalidaatio"-testivaihe. Kuvan vasemmalla reunalla on myös esillä muut testivaiheet.

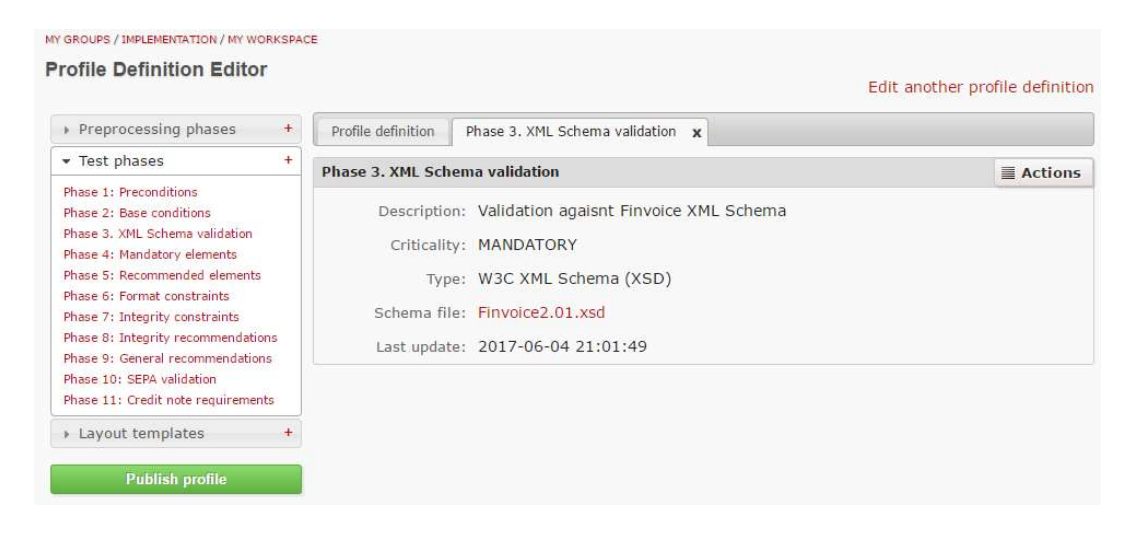

Kuva 6 testipenkki-editori ja skeemavalidaatio-testivaihe.

Assertion-testivaiheet ovat useamman assertion-säännön kokonaisuuksia, jotka jakautuvat esimerkiksi kriittisyyden mukaan. Truugossa kriittisyysasetuksia on 3. "Critical", "Mandatory" ja "Recommended". Mikäli testipenkkiä käytettäessä Critical-testivaihe epäonnistuu, koko testi epäonnistuu. Jos testi epäonnistuu Mandatory testivaiheessa, testin tulos on epävalidi. Recommended testivaiheet ovat suosituksia ja näiden testivaiheiden läpäisemättömyys ei vaikuta testin onnistumiseen. Assertionin toteutus tapahtuu neljässä vaiheessa. Ensimmäisessä vaiheessa määritellään sääntö. Määrittelyn jälkeen sääntö implementoidaan käyttäen XPath-kieltä vaiheittain, kuten kuvassa 7. Kuvassa 7 on yksinkertainen esimerkki assertion säännön implementaatiosta. Kuvan esimerkissä säännön kohteena on XML-tiedoston juurisolmu "Finvoice". Säännön predikaatti tarkastaa boolean-operaatiolla onko tämän nimistä solmua olemassa. Mikäli kohdetta ei löydy Truugo antaa virhe viestin, joka on kirjoitettu "Error notice" kenttään.

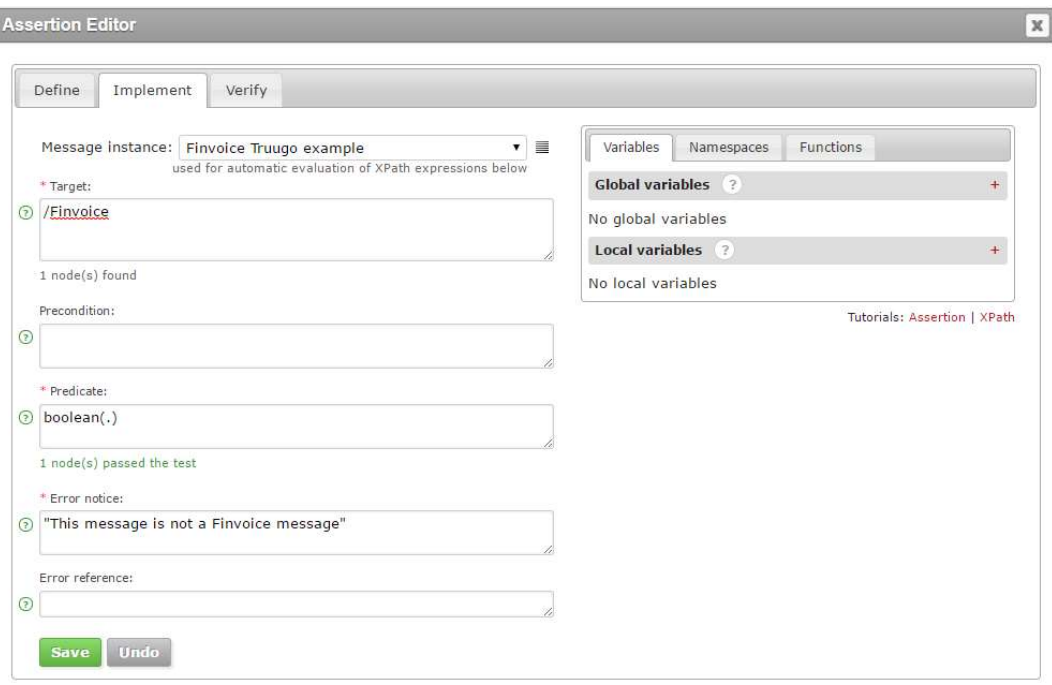

Kuva 7 assertion-säännön implementointi.

Kun assertion-sääntö on implementoitu, se varmistetaan tarkastamalla, että sääntö on oikeanlainen. Lopuksi sääntö arvioidaan esimerkki XML-tiedostoa vasten ja tarkastellaan arvioinnin tulokset. Kun sääntö on valmis, se vahvistetaan valitsemalla "Verified". Kaikkien sääntöjen ollessa vahvistettuja kaikissa testivaiheessa, testipenkki voidaan julkaista. Julkaistua testipenkkiä voi käyttää kaikki ne käyttäjät, jotka ovat osallisina validaatio- tai implementaatio ryhmässä, johon testipenkki on luotu.

Itse sanomavalidointi tapahtuu Truugon etusivulla, kun käyttäjä on kirjautunut. Käyttäjä valitsee testipenkin ja validoitavan sanoman. Kuvassa 8 on Truugon laadunvarmistin esimerkki tiedostot valittuna, valmiina validointiin.

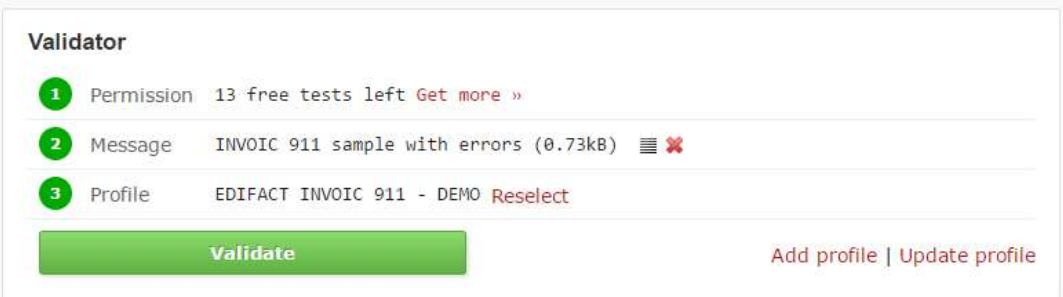

### Kuva 8 Truugo-validaattori.

Käyttäjän valittua "Validate", käyttäjä saa Truugolta testiraportin, jossa Truugo esittelee testauksen tulokset yksityiskohtaisesti. Kuvassa 9 on osa esimerkki validoinnin tuloksista.

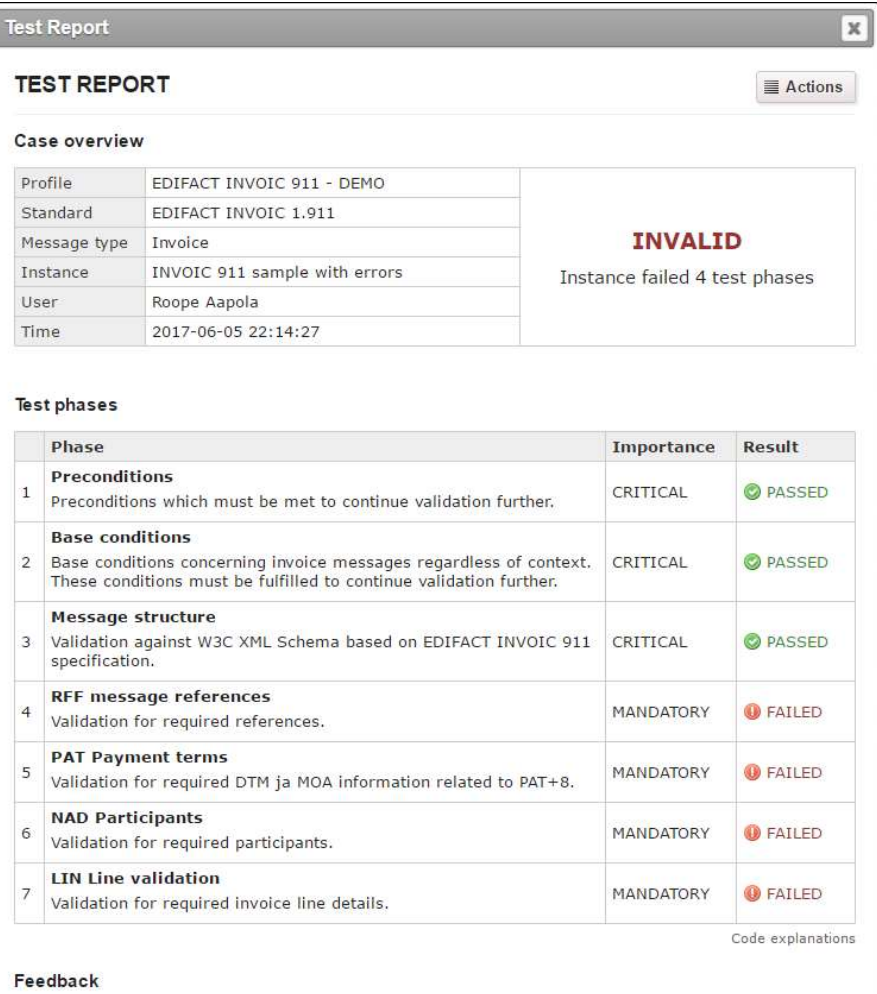

Kuva 9 Truugo esimerkkivalidoinnin tulokset.

Testin tulokset voidaan jakaa sähköpostilla. Truugossa toimii myös validointi ja implementointi ryhmiä, joihin liittyessään voi käyttää ryhmän julkaisemia testipenkkejä ja dokumentteja.

## 3 TESTAUSJÄRJESTELY TRUUGO-SANOMAVALI-DAATTORILLE

### 3.1 Käytettävyystestauksen tavoitteet

Käytettävyystestauksen tavoitteena on luoda Finanssialan Keskusliiton soveltamisohjeen mukainen testipenkki Truugo verkkopalveluun Finvoice -sähkölaskulle. Testauksen yhteydessä vastataan sovittuihin testauskysymyksiin. Testipenkin luontiin liittyvät testauskysymykset ovat seuraavat:

- Löytyykö polku, miten päästä alkuun?
- Löytyykö ohjeita? Onko niistä apua? Mitä tietoa tarvitaan lisää?
- Mitä haasteita tulee vastaan testipenkin ja yksittäisen testaussäännön toteutuksessa?

Testipenkin käyttöön liittyvät testauskysymykset ovat:

- Löysitkö itse luomasi testipenkin ja osasitko käyttää sitä?
- Ymmärsitkö, mahdolliset virheet?

Testipenkin päivitykseen liittyvät testauskysymykset ovat:

- Olemassa olevan testipenkin täydentäminen/korjaaminen
- Onnistuuko?

### 3.2 Testausmenettely

Testauksessa luodaan Truugo-verkkopalveluun testipenkki Truugon tarjoamien ohjeiden ja testipenkin luontiin tarkoitettujen vinkkien testipenkin avulla. Testipenkin luontia varten testipenkin luoja on saanut esimerkkisääntölistan Finvoice-verkkolaskua varten.

Esimerkkisääntölistasta testaaja valitsi 41 sääntöä toteutettavaksi. Säännöt toteutetaan tarkastelemalla sääntöä esimerkkilistasta, sitten alustamalla säännön luonnin pohja tiedoilla ja sitten sääntö toteutetaan Truugo-verkkopalvelussa sen sääntöjenluonti tilassa hyväksikäyttäen Finvoice-esimerkkisanomaa, sekä Finanssialan Keskusliiton XML skeemaa.

Testaajana toimii opinnäytetyöntekijä, joka valittiin kuvastamaan ohjelman loppukäyttäjää opeteltuaan tätä varten ensin XML-, XSD- ja Xpath -perusteet, sekä perustason ymmärrys Finvoice-verkkolaskusta. Todellinen ohjelman käyttäjä on oletetusti yrityksen ITvastaava, jolla on osaamista XML-sanomista. Tämän lisäksi testauksessa käytetään Truugo-verkkopalvelua, XMLQuire-ohjelmistoa Xpath-kielen selkeyttämiseen, sekä XML-sanomien hallintaan. Finvoice-XSD tarkastellaan Microsoftin Visual Studio ohjelmalla.

### 4 TULOKSET TRUUGO-SANOMAVALIDAATTORI

#### 4.1 Testipenkin luonti

Ensimmäinen testauskysymyksessä käsiteltiin alkuun pääsemistä testauspenkin teossa. Alkuun pääseminen oli helppoa. Sääntöjen luonti aloitetiin seuraamalla Truugon tutoriaali testipenkin luonnista. Aikamääreet olivat hyvä lisä. Ohjeet olivat yksinkertaisia ja ensimmäinen testivalidointi onnistui. Profile definition editorin terminologian ohjeet olivat selkeitä ja graafinen selvennys oli hyvin havainnollistava. Ensimmäinen ongelma löytyi avatessa Assertion editorin "Get familial with profile definitions ohjetta tehdessä. Siirtyessä ohjesivun "define"-sivulta, "implement"-sivulle ohje minimoi itsenseään jatkuvasti. Myös "verify"- ja "implement"-sivujen välinen navigointi sai ohjeen minimoimaan itsensä.

Toisessa testauskysymyksessä kaivattiin selvitystä ohjeistukseen. Ohjeita sääntöjen luontiin löytyy helposti. Vinkit tutoriaaleihin sääntöjen toteutuksen yhteydessä ovat oivalliset erityisesti niiden toimiessa irrallisina ikkunoina, joita voi avata samalle sivulle. Ohjeet ovat korvaamattomia, sillä Xpath kieltä ei yleisesti muualla käytetä samalla tavoin. Esimerkit viittovat taitavasti erilaisiin temppuihin, jotka Truugo mahdollistaa sääntöjen toteutuksessa.

"Quick Reference: Xpath 1.0 Functions"-tutoriaalin alla esitellään erilaisia XPath funktioita, mutta ei anneta minkäänlaisia neuvoja. Näitä voisi kuvailla esimerkiksi lyhyt funktio kuvaus.

Kolmannessa testauskysymyksessä aiheena oli haasteet testipenkin ja yksittäisen testaussäännön toteutuksessa. Toteutettujen sääntöjen määrä oli vapaaehtoinen käytettävyystestauksen aikarajojen mukaan. Tarkoituksena oli, että sääntöjä testataan monipuolisesti ja siksi sääntöjä eri kategorioista tuli mukaan. Taulukossa 1. säännöt on jaettu Finvoicevalidaation testivaiheiden mukaisesti, jotka kuvaavat testisääntöjä kussakin vaiheessa suoritettavaa testausta.

Taulukko 1 Toteutetut Finvoice säännöt.

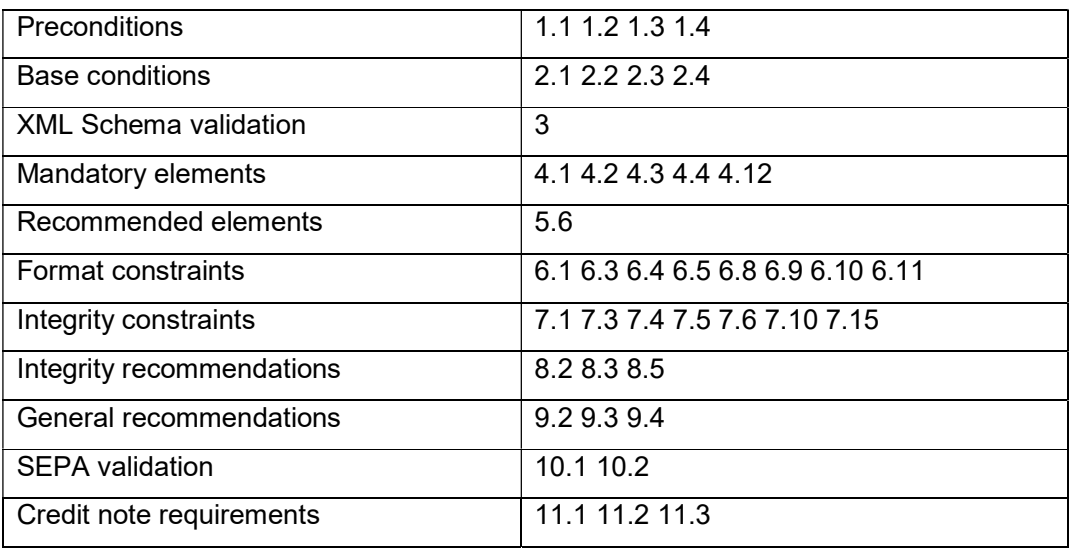

Seuraavaksi yleiset kommentit sääntöjen toteutuksesta. Liitteessä 1. kuvataan toteutetut säännöt. Säännöt 1.1-2.1 olivat helppoja toteuttaa, ensimmäisen tutoriaalin jälkeen näiden sääntöjen toteutus sujui ongelmitta. 2.2 ja 2.3 sääntöjä oli vaikeaa lähestyä, sillä sääntöjen konseptit tuntuivat vielä kaukaisilta tässä vaiheessa. Säännössä 2.2 tarkastetaan, että pilkkua käytetään erottimena desimaaliarvojen kanssa. Ensimmäisillä kerroilla toteutukseksi yritettiin valita numeroarvoja, tai solmu-elementtejä joiden nimissä on "percent". Säännön toteutus jätettiin testauksen loppuun ja asiantuntijalta kysyttiin neuvoa. Neuvo saatiin nopeasti ja ymmärrettyäni, että laskufunktiota voi käyttää myös valitsemiseen eikä ainoastaan laskemiseen säännöt toteutuivat minuuteissa. 2.4 sääntö oli helppo toteuttaa, kunhan säännön idea ymmärrettiin. Testivaihe 3 on skeematarkastus. Truugon tutoriaalissa lisätään testivaiheeksi XSD-tiedosto ja siksi 3 sääntö onnistui helposti.

Testivaiheen 4 säännöt onnistuivat ongelmitta, lukuun ottamatta sääntöä 4.12. Säännössä 4.12 oli hankaluuksia ymmärtää mihin XML tiedostossa viitattiin. Onneksi finanssialan keskusliiton sivustolta löytyi dokumentti, joka kertoi mistä oli kyse ja viittauksen kohde löytyi sittemmin esimerkkitiedostosta.

6.1 ja 6.2 sääntöjen toteutuksessa oli ongelmia appFunctionin käytön kohdistamisessa, mutta tutoriaalien esimerkistä löytyi ohjeet "Format" kohdan alta. Säännön 6.10 "finnish creditor reference"-kohdetta oli vaikea löytää. Hakusanalla "reference" löytyy useampi ID, mutta ei tietoa siitä, onko kyseessä oikeat arvot. Esimerkkitiedostossa ei ollut verrattavissa esimerkkiarvoa. Kohde kuitenkin löytyi tarkastelemalla sääntöä 6.11. Etsin ensin RF-tietostosta, joka antoi nimen IdentificationSchemaName, jonka kautta löytyi Finvoice schemasta EpiRemittanceInfoIdentifierType ja EpiRemittanceInfoIdentifierPattern. Näiden arvojen sisältä löytyi osio, johon kävi vain "SPY" tai "ISO". Tästä oli apua, sillä ISO esiintyy säännön 6.11 selitteessä. EpiRemittanceInfoIdentifierPattern-kohdassa Finvoice XML-skeemassa näkyy malliarvot, tämä esiintyy myös kuvassa 10. Ensimmäinen on luvuilla 0-9 ja arvon täytyy olla numeroiden 3 ja 20 väliltä. Näiden avulla selvisi tämän olevan Finnish creditor reference ja vastava RF on kansainvälinen ISO.

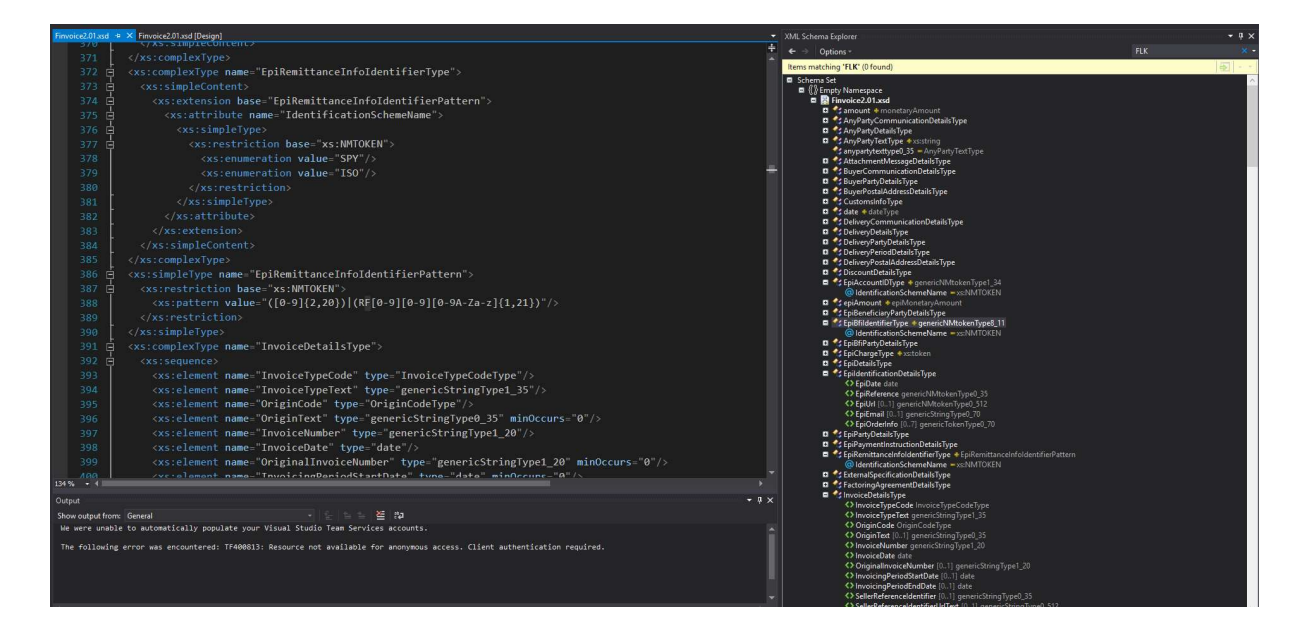

Kuva 10. Finvoicen skeeman avulla voidaan päätellä, että SPY on suomalainen ja ISO kansainvälinen.

7.3 kohdassa yritin ensin luoda säännön ilman paikallista muuttujaa, mutta ohjeista löytyi kuitenkin esimerkki. Kuten kuvassa 11 esitetään, Truugon implementointi-ikkunassa on muuttujien luonnille oma osio. Omat osiot sääntöjen eri vaiheille selkeyttävät sääntöjen luomista.

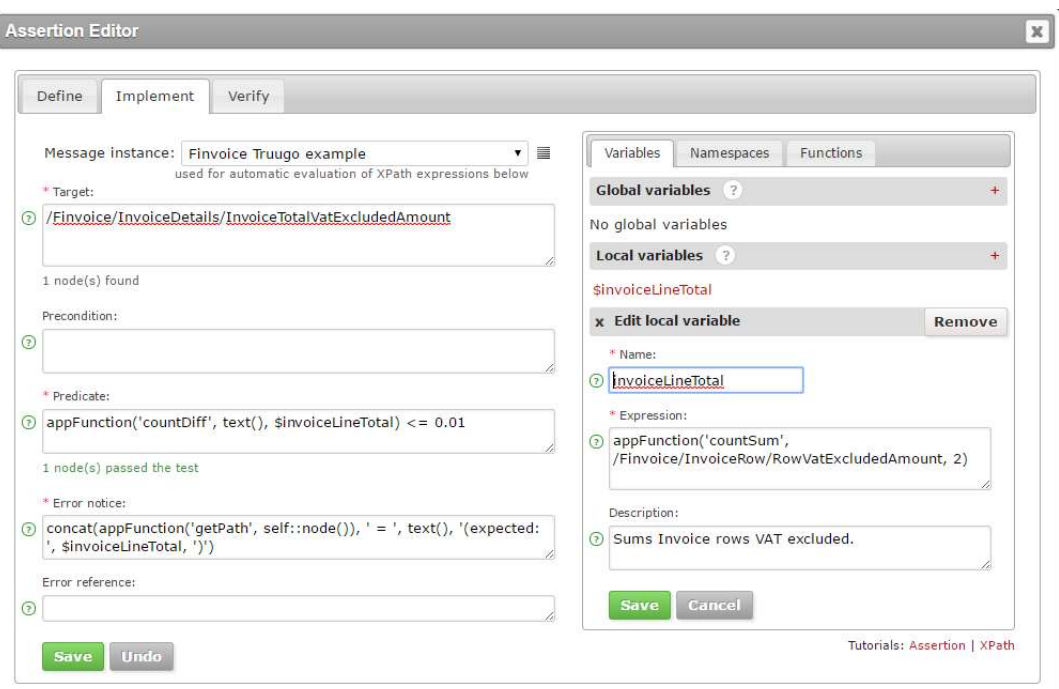

Kuva 11 sääntö 7.3 ja muuttuja implementoinnissa.

Säännön 7.5 invoice payable amount oli hämmentävä käsite, Finvoice implementation guidelinesin avulla merkitys kuitenkin löytyi. Totettaessa 7.6 -sääntöä aluksi Xpath polku haettiin Finvoice skeemasta virheellisesti. Tämä virhe kuitenkin korjattiin läpikäynnin yhteydessä. Local variable tutoriaalista paljon apua toteutettaessa 7.10 -sääntöä. Tärkeää olisi kuitenkin ymmärtää käyttää alussa Local variable tutoriaalia, tätä ei testeissä heti keksitty.

8.2 säännön laskutoimitus oli helppo toteuttaa lukuun ottamatta sitä, että säännössä oli pakko käyttää "translate"-funktiota. "Translate"-funktion käyttö tajuttiin vasta, kun työnantajalta saatiin vinkki. "Translate"-funktiota käytetään "Integrity"-tutoriaalissa, mutta sen toimintaa ei selitetä Truugossa tarkemmin. Myös 8.3 onnistui vaivattomasti vasta translate-vinkin jälkeen.

4.1.1 Muut huomiot:

Sääntöjä 2.2, 4.12, 7.6, 8.3, 8.5, 11.1, 11.2, 11.3 ei voitu testata nykyisellä XML- testitiedostolla, joten kaksi uutta xml tiedosto variaatiota luotiin näiden sääntöjen testaamiseen.

Sääntöjä ei voitu testata, sillä asioita joita säännöillä varmistetaan ei ollut läsnä alkuperäisessä XML-tiedostossa. Esimerkkinä alkuperäinen tiedosto oli lasku muotoa "INV01", ja sääntö 2.2 päti vain laskuihin muodossa "INV09". Muutokset alkuperäiseen XML-tiedostoon ja mitä sääntöä ne koskevat esitetään liitteen 1 taulukossa 2.

Uusien testitiedostojen ansiosta huomattiin sääntöjen 7.6 ja 8.5 toteutuksissa virheitä, sekä säännöissä 11.1, 11.2 ja 11.3 mahdollisuus käyttää "translate"-funktiota. Funktion käyttö paransi toteutuksien toimintaa. Esimerkkisäännön kohdassa 2.3 huomattiin kirjoitusvirhe "at least" on kirjoitettu "atleast".

Ensimmäisestä testipenkin läpiajosta testitiedostolla löytyi yksi kriittinen virhe, joka keskeytti testauksen. Kriittinen virhe sai aikaan sen, että testipenkki oli pakko päivittää. Testipenki päivitys oli osa testausjärjestelyä ja se onnistui helposti.

### 5 TESTAUSJÄRJESTELY TRUUGO.COM-KOTISIVUILLE

### 5.1 Käytettävyystestauksen tavoitteet

Truugo.com kotisivut, uuden käyttäjän luominen sivuston verkkopalveluun, sekä sisäänkirjautumista näillä tunnuksilla testataan tässä testauksen toisessa vaiheessa.

Käytettävyystestaus suoritetaan, koska internetissä hyvä käytettävyys on selviytymisen kannalta ehdotonta. Mikäli internetsivusto on vaikeakäyttöinen, ei selvästi kerro mitä yhtiö tarjoaa ja mitä käyttäjät voivat tehdä sivulla, käyttäjä eksyy sivustolla, tai sivusto on vaikealukuista, eikä vastaa käyttäjän kysymyksiin, käyttäjät lähtevät. Verkkokaupan ensimmäinen laki on: mikäli käyttäjät eivät löydä tuotetta, he eivät myöskään osta sitä. (Nielsen, J. 2012).

Tässä käytettävyystestauksessa pyritään tarkastelemaan truugo.com sivuston opittavuutta, tehokkuutta, muistettavuutta, käyttäjän virheitä, sekä ensikäyttäjän tyytyväisyyttä. Sivuston käytettävyyttä tarkastellaan Nielsen Normal Groupin käytettävyysheuristiikan keinoin. Kaikkin näihin asioihin tällä testauksella pyritään vastaamaan.

#### 5.2 Testausmenettely

Kotisivuston käytettävyyden asiantuntija-arvioinnissa tarkastellaan Jakob Nielsenin kymmentä perusperiaatetta UI designissa. Näitä perusperiaatteita kutsutaan heuristiikaksi koska "ne ovat laajoja nyrkkisääntöjä, eikä yksityiskohtaisia käytettävyysohjeita" (Nielsen, J. 1995). Näitä periaatteita ovat seuraavat:

Visibility of system status – Mitä palautetta järjestelmä antaa siitä mitä tapahtuu ja missä ajassa.

Match between system and the real world – Järjestelmän tulisi keskustella käyttäjälle sille tutuilla termeillä ja konsepteilla, eikä niinkään järjestelmän omin termein.

User control and freedom – Käyttäjät usein valitsevat funktioita ja eksyvät tilanteihin vahingossa ja tarvitsevat selvästi merkityn "hätäuloskäynnin". On tärkeää, että poistuminen on vaivatonta ja undo, redo -mahdollisuuksia tuetaan.

Consistency and standards – Käyttäjien ei tulisi joutua miettimään tarkoittavatko eri sanat, eri tilanteissa samaa vai eri asioita.

Error prevention – Parempi kuin hyvää virheviesti on pitkälle viety suunnittelu, joka estää ongelman syntymisen. Joko virhe-alttiit tilanteet kannattaa poistaa, tai ne kannattaa etsiä ja esittää käyttäjälle näissä tilanteissa valinta, mikäli he todella haluavat tehdä kyseisen toiminnon.

Recognition rather than recall - Jotta käyttäjää ei ylikuormiteta informaatiolla, on edullista tehdä objektit, toiminnot, sekä vaihtoehdot näkyviksi. Käyttäjän ei tulisi joutua muistamaan informaatiota dialogista toiseen. Ohjeet järjestelmän käyttöön tulisi olla näkyvillä tai helposti haettavissa tarvittaessa.

Flexibility and efficiency of use – Kiihdyttimet, oikotiet ja muut nopeuttavat tekijät ovat usein näkymättömiä noviisikäyttäjille. Järjestelmän on tärkeää tarjota hyvä käytettävyys, sekä uusille, että vanhoille käyttäjille. Toistuvien prosessien räätälöinnin mahdollistaminen käyttäjille.

Aesthetic and minimalist design – Dialogien ei tulisi sisältää irrelevanttia tietoa tai tietoa jota harvoin tarvitaan. Jokainen ylimääräinen tieto kilpailee esillä olevan relevantin tiedon kanssa ja vähentää sen näkyvyyttä.

Help users recognize, diagnose, and recover from errors – Virheilmoitusten tulisi olla selkokieltä ja kertoa selvästi, mistä on kyse ja rakentavasti ehdottaa ratkaisua.

Help and documentation – Vaikka on parempi, että järjestelmää voi käyttää ilman dokumentaatiota, joskus on välttämätöntä tarjota apua ja dokumentaatiota. Tätä tietoa on tärkeä pystyä hakemaan helposti, sen pitäisi olla tehtävään sopivaa ja sen tulisi tarjota vaiheet joilta noudattaen tehtävä voidaan toteuttaa. Tärkeää on myös, että informaatio ei ole liian laaja.

Arvioinnissa tätä heuristiikkaa noudattaen tutkitaan Truugo.com kotisivu, suoritetaan tunnusten luonti, sekä sisäänkirjautuminen. Arvioija ei ole aiemmin tutustunut Truugo.com sivustoon perusteellisesti vaan tutkii sivustoa uuden käyttäjän näkökulmasta.

Asiantuntija-arvioinnin lisäksi Truugon etusivun, tunnusten luonnin, sekä kirjautumiselle suoritettiin perinteinen käytettävyystestaus. IT alan yliopisto-opiskelija Teemu Laakso toimi testihenkilönä testin toisessa vaiheessa käytettävyystestauksessa. Perinteisessä käytettävyystestauksessa testihenkilö suorittaa testinasettajan määrittämän testiskenaarion läpi samalla selittäen, mitä tekee ja miksi. Testausympäristöksi valitaan hiljainen tila. Testaus myös nauhoitetaan jälkitarkastelua varten ja ajastetaan Toggl ohjelmalla.

Testihenkilön kanssa testi aloitetaan "trunk-testillä". Trunk-testin nimi viittaa mafia-elokuviin, joissa henkilö kaapataan, asetetaan auton takakonttiin (englanniksi "trunk") ja hänet päästetään siellä pois hänelle tuntemattomassa paikassa. Trunk-testissä testihenkilö "pudotetaan" eli aloitetaan testihenkilölle tuntemattomasta satunnaisesta paikasta sivustolla. Trunk-testin avulla voidaan selvittää, onko sivustolla hyvä navigointi ja selittääkö se tarkoituksensa selkeästi. Testin idea on nykypäiväsessä selailussa: sivustot lähes aina löydetään toisten sivujen tai hakukoneiden kautta ja etusivu on harvoin se sivu, jolle päädytään ensimmäiseksi (Krug, S. 2014).

Trunk-testin jälkeen testaajan kanssa siirrytään etusivulle. Etusivulla tutkitaan mitä sivustolla voi tehdä ja mitä varten se on. Kun etusivun mahdollisuudet on käyty läpi, siirrytään tunnusten luontiin ja kirjautumiseen. Testihenkilö luo tunnukset, sekä kirjautuu sisään palveluun. Palveluun sisään kirjauduttua tarkastellaan vielä mitä mahdollisuuksia testihenkilö kokee sivustolla olevan, jonka jälkeen testi päättyy.

### 6 KÄYTETTÄVYYSTESTAUKSEN TULOKSET TRUUGO.COM-SIVUSTOLLE

6.1 Käytettävyys Truugo.com kotisivut

### 6.1.1 Käytettävyyden asiantuntija-arvio

Painikkeet ja klikattavat elementit usein tukevat mouse-over toimintoa, jossa ne erottuvat, kun hiiren vetää elementtien yli. Tämä antaa hyvää aktiivista palautetta käyttäjälle ja samalla peittää sen, ettei napeissa itsessään ole muuta palautetta, kuin se toiminto mitä nappi tekee. Sivu on responsiivinen ja tuntuu aktiiviselta.

Järjestelmä käyttää sen aiheelle kuuluvaa virallista sanastoa. Termit ovat IT osaajalle suureksi osaksi tuttuja, jotkin konseptit, kuten "Message Validation" - sanomavalidointi, saattaisivat kaivata selitystä ulkopuoliselle, mutta Truugon mahdollisille käyttäjille termin pitäisi olla tuttu. Truugo käyttää ansiokkaasti samaa termistöä läpi koko sivuston.

Sivuston logo löytyy sivustolla kaikkialla samasta paikasta, joka toimii hätäuloskäyntinä. Sivusto tukee myös selaamista valitsemalla edellinen sivu ja webohjelman puolella "undo" ja "redo" toimintoja tuetaan. Sivulla ei ole hakutoimintoja lukuun ottamatta valikon navigointia.

Etusivun valikko on hyvin yksinkertainen. Lisävalintoja löytyy mobiilikäyttäjille tutusta kolmen viivan lisävalikosta. Kirjautumis–, sekä rekisteröitymisvaihtoehdot ovat esillä selkeästi, sekä Truugoa esittelevä video ja muut toimintoja esittelevät elementit etusivulla tukevat käyttäjää löytämään haluamansa tiedon.

Tilintekoa varten luo tunnukset -nappulat löytyvät ylhäältä ja alhaalta. Tämä on hyvä, sillä se tukee erilaisia käyttötilanteita. Jotkut haluavat tehdä tilin heti ja siksi löytävät tilinteon ylhäältä, jotkut skrollaavat aina ylös etsiäkseen mahdollisuuksia ja jotkut haluavat lukea sivun ensin läpi ja sitten rekisteröityä. Kirjautumisvaihtoehto on heti ylhäällä esillä selkeästi ja se on kokeneelle käyttäjälle se tärkein valinta.

Sivusto on toteutettu modernilla minimalistisella tyylillä. Ylimääräistä tietoa sivu ei tulvi vaan haluamansa tiedon löytää usein helposti ja hyvin lyhyessä ajassa. Sivusto antaa palautetta virheviesteillä, selkeästi ja ehdottaen kuinka ratkaista ongelma.

Truugo ohjaa tutustumaan palveluun Get Started ja tutorial toiminnoillaan. Virhealttiita tilanteita ei toisin etusivulla oikeastaan ole. Get started, FAQ, examples ja introduction vaihtoehdot etusivulla tukevat käyttäjää löytämään apua sitä tarvitessaan. Dokumentointi on tehty selkeästi jaoteltuna osa-alueisiin, joista haluttu tieto on helppo löytää.

### 6.1.2 Käytettävyystestaus

### Trunk-testi

Testi suoritettiin aloittamalla testaus testauslomake -sivulta. Testihenkilöltä kysyttäessä mikä sivu oli ja mitä sillä voi tehdä testihenkilö vastasi sivuston olevan jonkinlainen testaussivusto jolla "Omaa koodia voi testata". Tässä vaiheessa testihenkilö oli ehtinyt katsella vain kyseistä sivua.

Testihenkilö totesi sivun selkeäksi ja nimesi useita paikkoja, josta voisi saada apua ja vinkkejä, mikäli hän lähtisi toteuttamaan sivulla testausta. Testihenkilö nimesi erityisesti taulukot ja kuvat havainnollistaviksi asioista, joita sivustolla käsitellään. Sivuston nimen ja valikon testihenkilö löysi välittömästi ja koki sen helpoksi.

#### Etusivu

Etusivulle testihenkilö navigoi helposti logon kautta. Testihenkilö kiinnitti pitkään huomiota sivun yläosassa olevaan aktiiviseen elementtiin. Etusivu selailun jälkeen testihenkilö totesi, että Truugo on ilmeisesti tarkoitettu erilaisten aineistojen testaamiseen. Testihenkilölle selitettiin testin jälkeen Truugon käyttötarkoituksia tarkemmin. Testauksen aikana testihenkilö kävi "Use Case"-sivulla tarkastelemassa käyttötarkoituksia, sivun interaktiivinen objekti oli tuttu jo trunk-testistä. Etusivulla olevan videon testihenkilö nimesi erityisen hyödylliseksi.

#### 6.2 Uuden käyttäjän luominen ja sisäänkirjautuminen

#### 6.2.1 Käytettävyyden asiantuntija-arvio

Sivusto antaa rekisteröinnin aikana, sekä kirjautuessa hyvin palautetta eri vaiheiden aikana. Klikattaessa objekteja aina jotain tapahtuu.

Kirjautuessa mainitaan sähköpostin kohdalla email -tekstin sijasta Business email, joka yhdistää tuotteen hyvin sen viralliseen maailmaan. Truugo on kuitenkin tarkoitettu kaupallisiin tarkoituksiin.

Tiliä luodessa, sekä kirjautuessa Truugo tukee undo ja redo toimintoja, jotka helpottavat käyttäjän toimia.

Truugo käyttää ansiokkaasti samaa termistöä läpi koko sivuston.

Rekisteröinnin yhteydessä, kun testaaja meni lukemaan käyttöehtoja "I have read the test and conditions" valintaruudun valinta oli, ilmeisesti aikakatkaisulla, poistunut. Tämä on hyvä tapa varmistaa, että tiliä ei luoda vahingossa esimerkiksi kirjoitusvirheellisillä tiedoilla.

Rekisteröityminen on tehty kahteen osaan. Ensimmäisessä osassa syötetään etunimi, sukunimi ja sähköposti, minkä jälkeen tili luodaan. Toisessa vaiheessa, kun tili on luotu ja kirjaudutaan ensimmäistä kertaa, syötetään tilille tarkemmat tiedot, kuten mahdollinen puhelin numero, kielivalinnat, sekä yrityksen tiedot. Tämä jako tekee rekisteröitymisestä helppoa ja pitää huolen, ettei käyttäjää ylikuormiteta informaatiolla.

Tilinteon yhteydessä käyttäjälle ilmoitetaan punaisilla tähtimerkeillä, mitkä tiedot on pakko täyttää, jotta tilin luonti kävisi mahdollisimman helposti.

Tiliä luodessa käyttäjälle annetaan tietoa hyvin yksinkertaisesti täytettävien alueiden yhteydessä. Tämä informaatio koskee aina täytettävää aluetta ja selittää mitä siihen tulisi täyttää.

Tiliä luodessa ja kirjautuessa sivusto antaa syötettäessä tietoa vääristä tiedoista varoituksen punaisen laatikon muodossa, jossa ilmoitetaan, minkälaisesta virheestä on kysymys ja kuinka tilanteen ongelma ratkaistaan.

Kirjautumisen yhteydessä käyttäjälle esitetään käyttöehdot, jotka on jaettu selkeästi 12 otsikon alle.

### 6.2.2 Käytettävyystestaus

Uuden käyttäjän luominen onnistui testihenkilöltä ongelmitta. Rekisteröityminen toteutui odotetulla tavalla ja kirjautuminen oli selkeä prosessi.

Kirjautuneen etusivu oli testihenkilölle omien sanojensa mukaan selkeä, vaikka kaikki termit eivät olleetkaan tuttuja kuten etusivulla. Testihenkilön mukaan sivusto oli hyvä ja käytettävyydeltään intuitiivinen. Ainoa negatiivinen puoli testihenkilölle oli, että jotkin termit ja konseptit, kuten Message Validation sekä Edifact, olivat tuntemattomia ja näin sivuston käyttötarkoitus jäi osittain tuntemattomaksi ennen vapaiden kysymysten osuutta testauksen päätyttyä.

### 7 YHTEENVETO

#### 7.1 Testipenkin käyttö

Tavoitteena oli testata ja kehittää Truugon käytettävyyttä uuden käyttäjän näkökulmasta. Truugo mahdollisti sanomien yksityiskohtaisen tarkastelun lyhyellä opiskelulla vaivattomasti uudelle käyttäjälle. Mahdollisuus jakaa testipenkkejä on erinomainen esimerkiksi yritykselle ja mahdollistaa samanaikaisen käytön usean henkilön puolesta. Nykymalliin eli skeematarkastukseen verrattuna Truugo on monipuolisempi työkalu, jolla saa aikaan tarkempia tuloksia. Yksinkertaisemmat, tarkemmat virheilmoitukset mahdollistavat ongelmien ratkaisun minuuteissa ja varmistavat sanoman oikeellisuuden. Truugo on myös pitkällä tähtäimellä nopeampi, sillä tarkemmat tulokset ja valmiit testipenkit pitävät huolen, että sanomat ovat useammin oikeassa muodossa.

#### 7.2 Testipenkin päivitys

Testipenkin päivitys oli helppoa, Truugo ohjeisti heti testipenkin päivitykseen ja virhe oli helppo löytää. Virheenä niin kutsutuissa pohjaehdoissa 2.4 säännön toteutuksessa oli valittu kaikki arvot, jotka alkavat nollalla. Jotkin ID-arvot kuitenkin saattavat alkaa tällä, ja siksi tarkistus keskeytyi. Kun virhe korjattiin, profiilin päivitys sujui ongelmitta ja testipenkin läpiajo onnistui hyväksytysti.

#### 7.3 Kotisivujen yhteenveto

Etusivu, tilin luonti, sekä rekisteröityminen Truugo palvelussa on tehty esimerkillisen hyvin. Kiireisen aikataulun vuoksi sivustolta oli vaikeaa löytää minkäänlaisia ongelmia tai kommentoitavaa. Erityiskiitokset saavat Truugon etusivun esittely video, sekä erilaiset graafiset esitykset Truugon toiminasta. Lisäksi selkeä moderni ulkoasu varmistaa sen, että käyttäjä ei ylikuormitu sivuston tietomäärästä. Sivustoa skaalatessa mobiiliin ja pienempiin näyttöihin Truugon skaalautuvuus loppuu mahdollisesti hieman aikaisin, vaikkakin Truugon käytön niin pienillä laitteilla voi kyseenalaistaa itsessään. Truugon termistö

on sille kuuluvan aiheen mukaista ja siksi alueen ulkopuolelta tulevalle hieman haasteellista käsitellä. Käytettävyystestissä ilmenneessä ongelmassa sivuston tarkoituksen epäselvyys ilmoitettiin työnantajille ja aiheeseen on otettu kantaa.

# LÄHTEET

AgentIT Finland Oy 2017a. FAQ. Truugo. Viitattu 28.5.2017 http://www.truugo.com/faq/.

AgentIT Finland Oy 2017b. Message validation with ease. Truugo. Viitattu 28.5.2017 http://www.truugo.com/features/.

Finanssialan Keskusliitto 2015. ILMOITTAMISPALVELUN SOVELTAMISOHJE, Versio 2.01.

Kawaguchi, K 2017. W3C XML Schema: DOs and DON'Ts. Viitattu 12.3.2017 http://www.kohsuke.org/xmlschema/XMLSchemaDOsAndDONTs.html

Krug, S. 2014. Don't Make Me Think, Revisited. New Riders Publishing.

Nielsen, J. 2012. Usability 101: Introduction to Usability. Nielsen Normal Group. Viitattu 20.1.2017 https://www.nngroup.com/articles/usability-101-introduction-to-usability/.

Nielsen, J. 1995. 10 Usability Heuristics for User Interface Design. Nielsen Norman Group. Viitattu 20.1.2017 https://www.nngroup.com/articles/ten-usability-heuristics/.

Quin, L. 2017a. SCHEMA. W3C. Viitattu 28.5.2017 https://www.w3.org/standards/xml/schema.

Quin, L. 2017b. XML ESSENTIALS. W3C. Viitattu 28.5.2017 https://www.w3.org/standards/xml/core.

W3 Schools 2017a. Introduction to XML. W3C. Viitattu 4.6.2017 https://www.w3schools.com/xml/xml\_whatis.asp.

W3 Schools 2017b. XML. W3C. Viitattu 9.2.2017 http://www.w3schools.com/xml/default.asp.

W3 Schools 2017c. XML Schema. W3C. Viitattu 9.2.2017 http://www.w3schools.com/xml/xml\_schema.asp.

W3 Schools 2017d. XML Schema Intro. W3C. Viitattu 9.2.2017 http://www.w3schools.com/Xml/schema\_intro.asp.

W3 Schools 2017e. Xpath Tutorial. W3C. Viitattu 5.6.2017 https://www.w3schools.com/xml/xpath\_intro.asp.

W3C 2016. XML Path Language (XPath). Viitattu 4.6.2017 https://www.w3.org/TR/xpath/.

# Liite 1 Taulukko 2

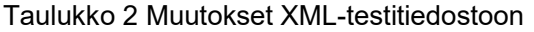

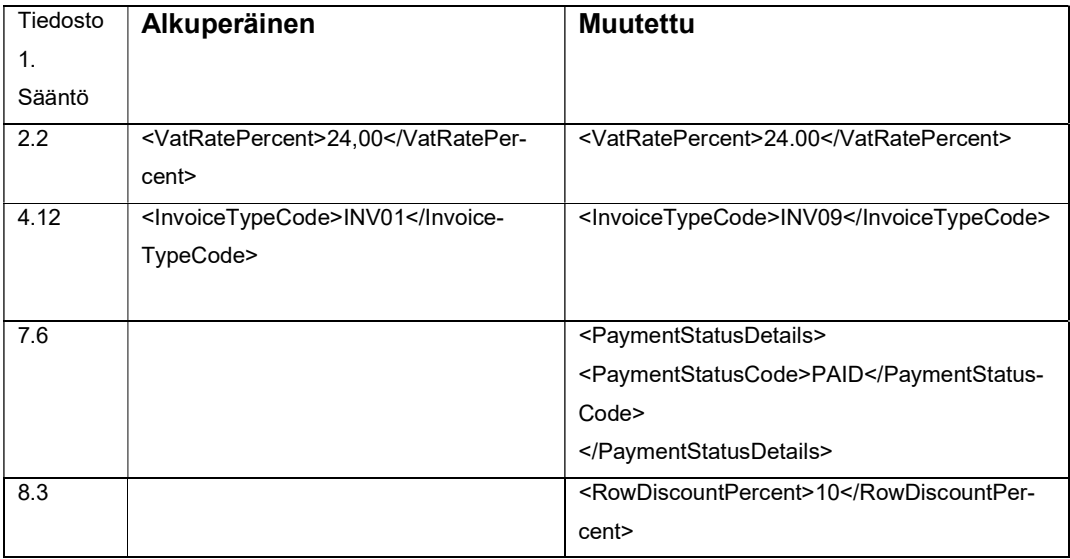

Taulukko 2 (jatkuu).

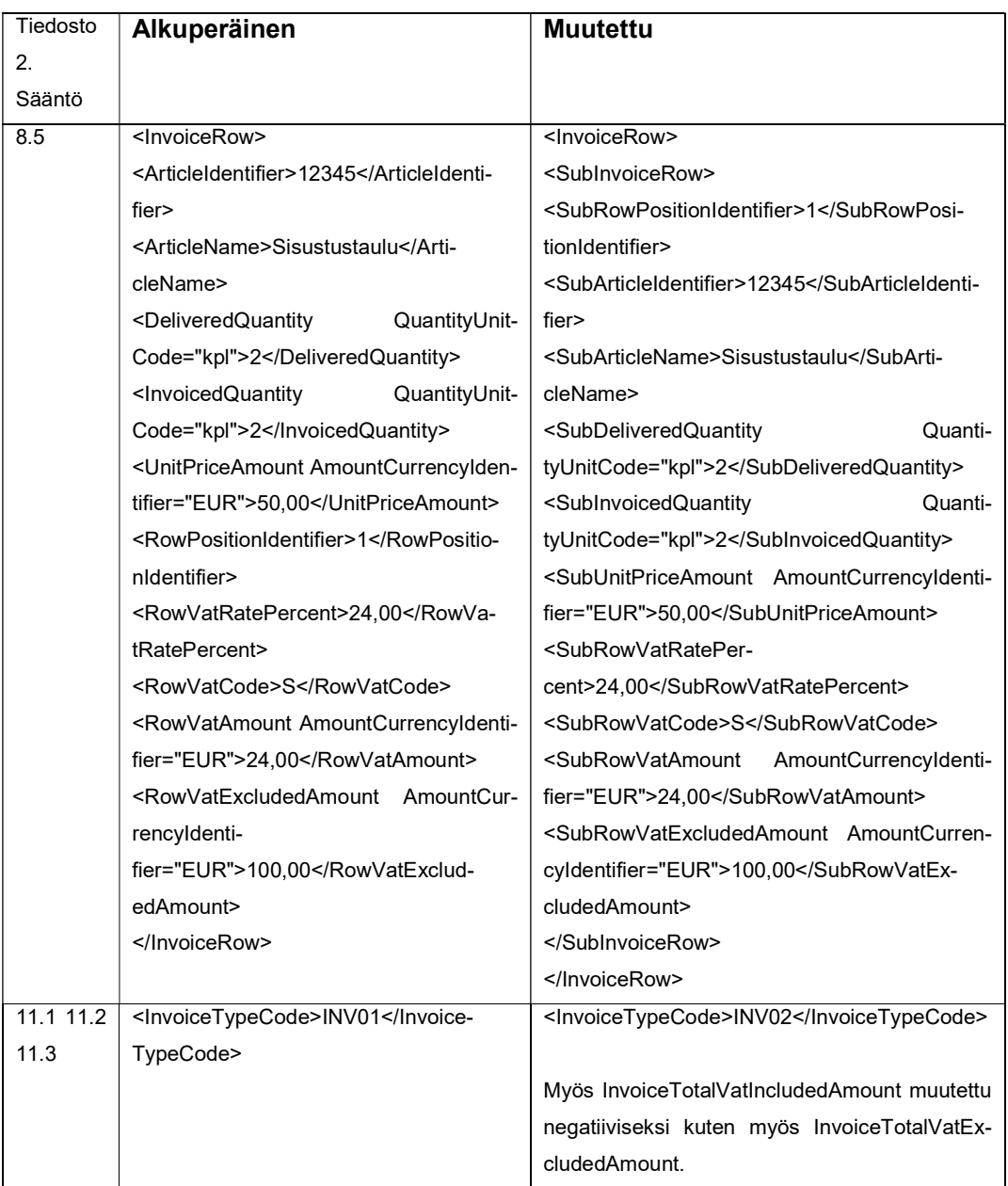

# Liite 2 Taulukko 3

Taulukko 3 muutokset XML-testitiedostoon

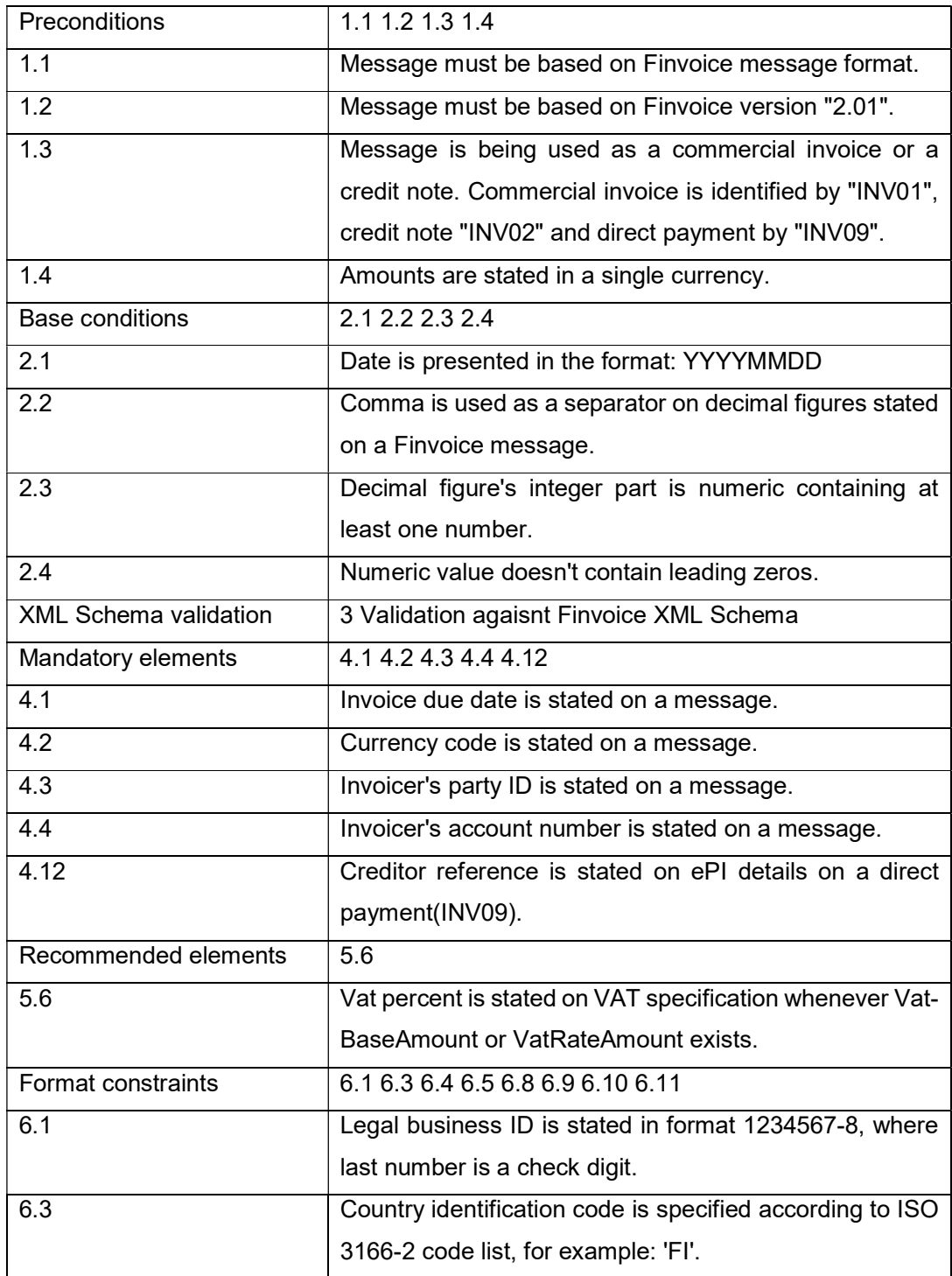

Taulukko 3 (jatkuu).

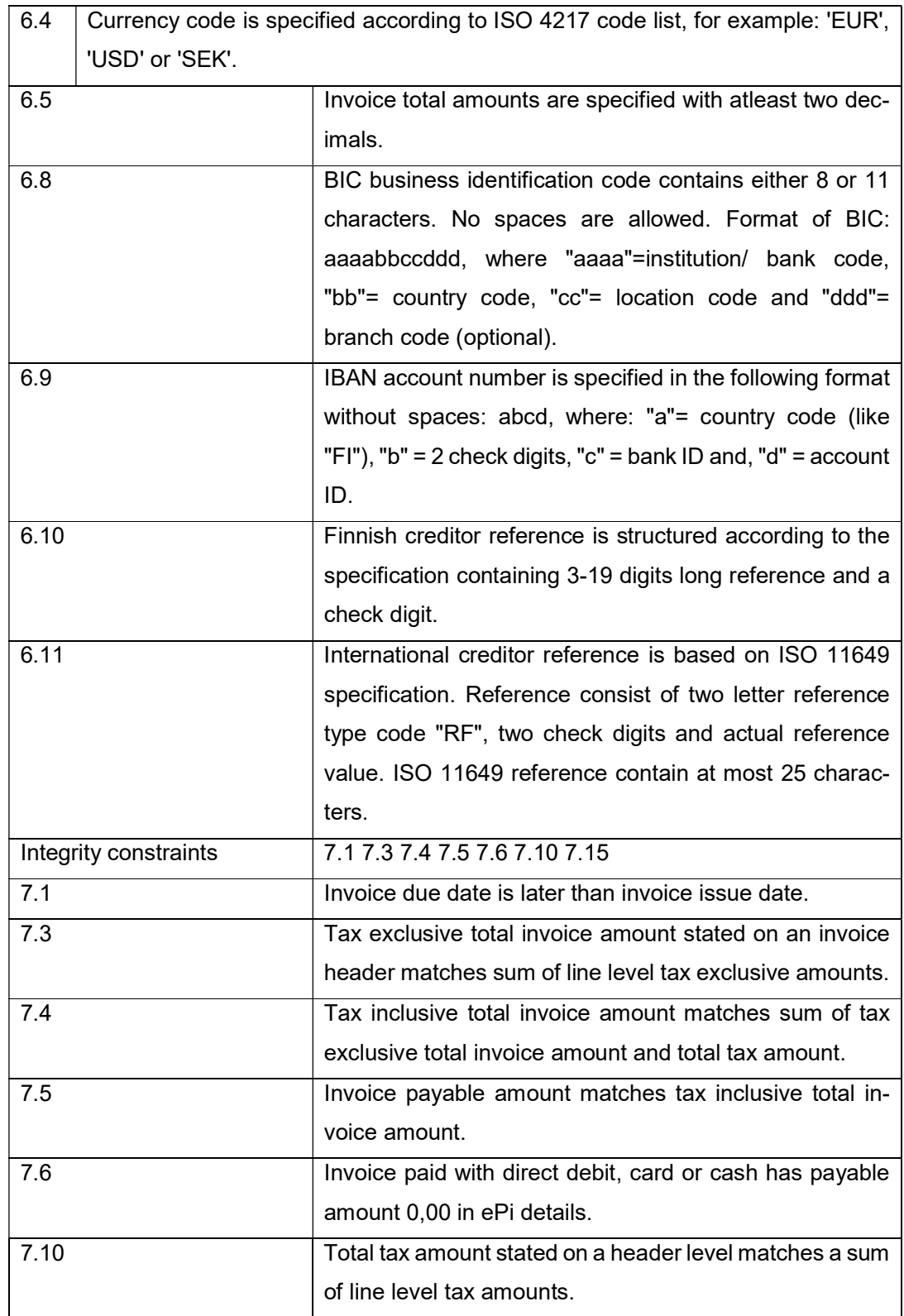

### Taulukko 3 jatkuu

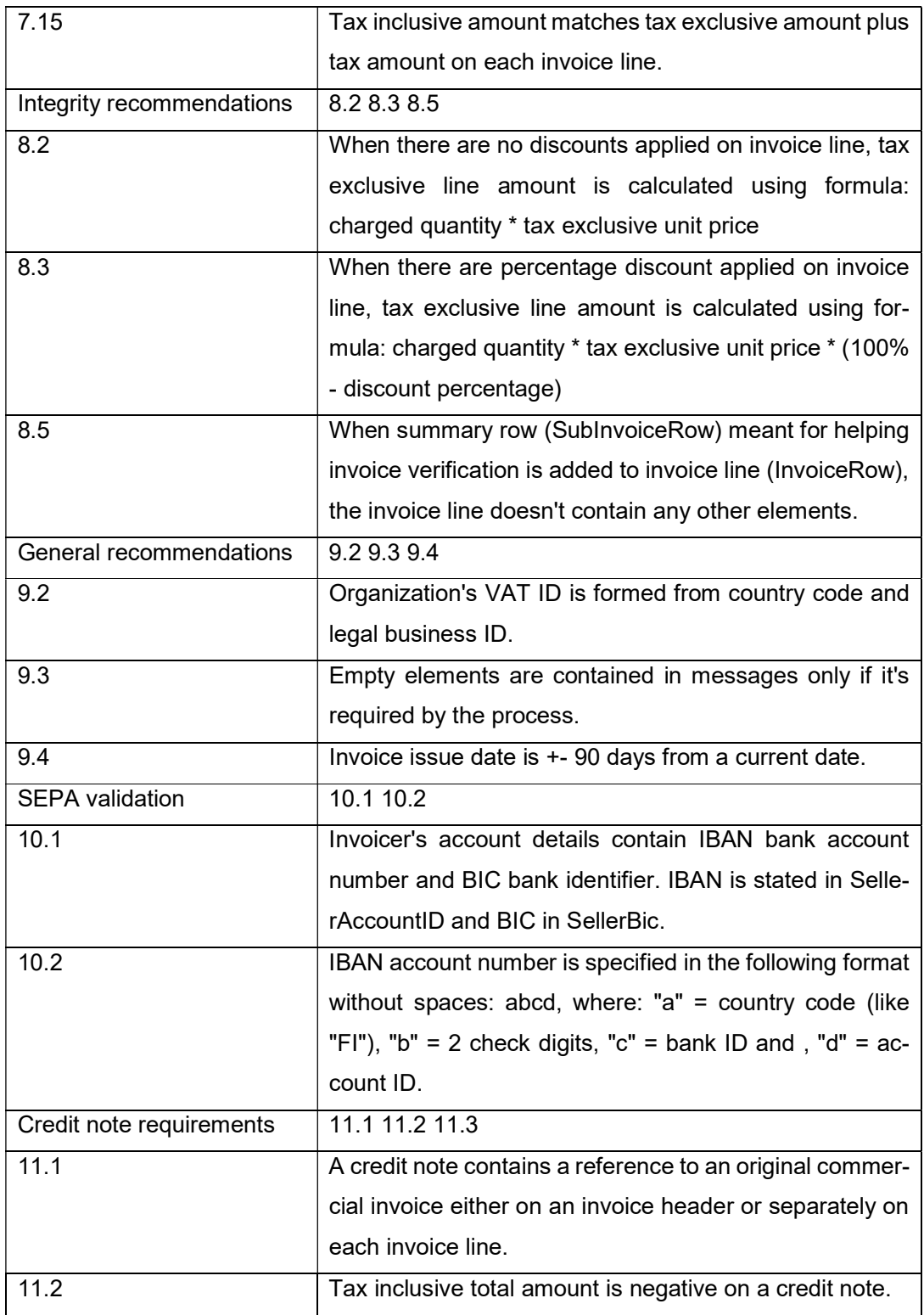

### Taulukko 3 jatkuu

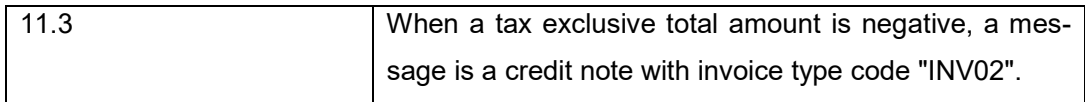